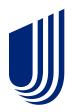

# UHCdental.com user guide

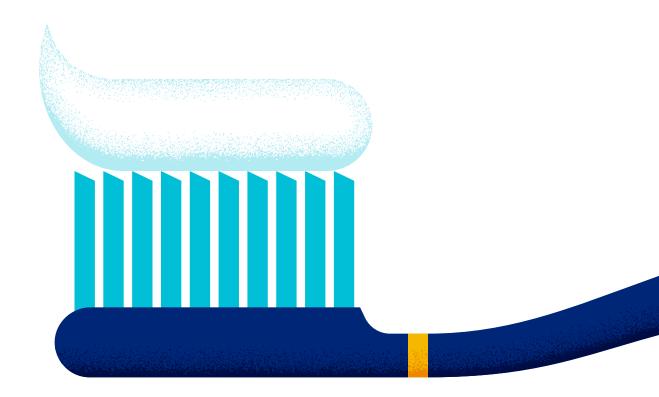

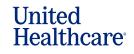

Dental Benefit Providers<sup>•</sup>

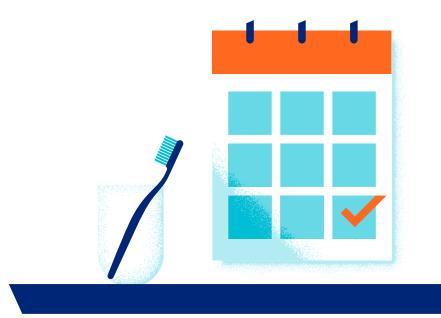

#### **Quick access**

- **1** Introduction to dental portal
- **2** Using portal
- **3** Key features
- 4 Additional features
- **5** Quick links

We know your time is valuable. That's why we've created **UHCdental.com** – our portal that provides robust digital resources when you need them, any day at any time. Your workday will go more smoothly, and you'll enhance the dental care experience for your patients with quick and easy access to the services and applications that UnitedHealthcare offers.

**UHCdental.com** is for participating and non-participating dentists and their staff serving members of these plans:

- Commercial
- Healthplex Plans
- Medicare & Retirement

You'll continue to use **UHCdental.com/medicaid** to serve Medicaid\* members.

\*Texas Children's Medicaid excluded

Texas Children's Medicaid and CHIP providers can access state-specific resources at uhc.com/dentaltx.

### Helpful hint

Members can access their dental plan information at **myuhc.com**°.

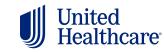

Dental Benefit Providers<sup>•</sup>

# Why use this portal?

**UHCdental.com** delivers robust digital resources that supply detailed patient benefit and claims information in real time. Features include:

- A detailed snapshot that highlights the patient's plan information, benefits summary, frequency limits and more
- A treatment plan cost calculator that provides patients with accurate, real-time treatment pricing and out-of-pocket expenses
- Simplified claims processing with alerts notifying you when procedures have exceptions or require further information

### Helpful hint

Update or validate your practice information on **UHCdental.com** for publication to **myuhc.com**. Click Provider Self Service in the **Quick Links** section.

• Online claims and pre-treatment estimate submissions with the required information pre-populated to increase your claims adjudication rate

The portal helps streamline the insurance process, aids in regulations compliance and keeps your practice information up to date. Here's more of what you can do:

- Register and manage electronic payments and statements
- Enroll in Electronic Data Interchange
- View contracted rates by code, using the treatment plan calculator, which uses your fee schedule\*
- · Find dental specialists for patients' next level of care
- Access specialty referral forms, clinical and credentialing guidelines, provider manuals and more
- Become a participating UnitedHealthcare provider
- Update, validate and attest to your demographic information, which is required every 90 days. This will help ensure your practice information is accurate and available to members in our online directory.\*

\*These features on UHCdental.com are available to network providers.

### Helpful hint

Explore the **Provider Online Academy**, our library of interactive courses, videos, state-specific trainings and tutorials that helps you navigate our provider portals, administer and learn about our dental plans and more.

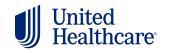

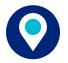

### Supported browsers

UHCdental.com is supported by the most up-to-date versions of:

- Google Chrome
- Mozilla Firefox
- Microsoft Edge
- Safari
- Helpful hint

Get information on **UHCdental.com** without waiting for call center hours to find answers. Still need to speak to the call center? Avoid potential wait times by calling Wednesday–Friday before 10 a.m. or after 2 p.m. CT.

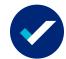

## Using the portal for the first time

Follow these instructions to get started:

- · Go to UHCdental.com and select Sign In
- · You'll be redirected to One Healthcare ID (OHID)
- Select Create One Healthcare ID
- Provide the following required information:
  - First name Email address Password
  - Last name Username Phone number
  - Birth year
- · Review the Terms of Use and Website Privacy Policy and select Continue
- · You'll be required to verify your email address and phone number
- You can add additional authentication methods (Passkey or Authenticator\*) or select Continue
- Important: You will receive a one-time message to copy or download your recovery code
- After saving the recovery code, select "I have recorded this recovery code" and Continue
- Enter the required information about your office:
  - Dentist name, business tax ID and business ZIP
- Select the dentist name and address to continue the registration verification
- Select Register
- Review the Web Site Use Agreement and select "I Agree" and Continue
- Your registration is successful, select Continue to begin using the portal

You will use your OHID, password and the authentication option(s) you have on your account to securely access **UHCdental.com**. Each user must create their own personal log-in.

\*Visit the OHID security change information

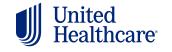

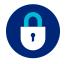

### Log-in security

Your registration and log-in information are protected by **One Healthcare ID**, a product of UnitedHealth Group. Do not share your log-in information with anyone.

#### Need help? Contact One Healthcare ID for support.

Visit OHID Help Center | Chat with OHID support

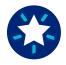

### **Key features**

Discover tools on **UHCdental.com** that support your patients and your practice. Search for an individual or family by name, date of birth or subscriber ID.

#### **Eligibility search**

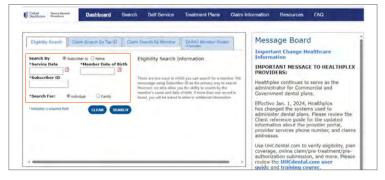

#### Claim search by tax ID

subscriber ID to see a list of the patient's eligibility, benefits, utilization history and paid claims, and request pre-treatment estimates.

Enter a member's name or

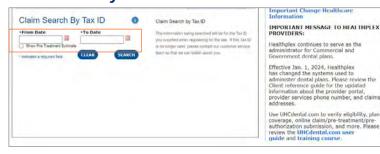

Search by tax ID to see all claims paid to date. You can also show pre-treatment estimates associated with each claim as part of your search.

#### Claim search by member

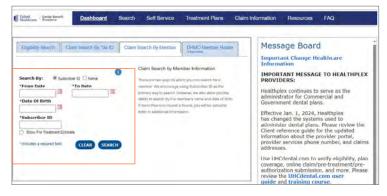

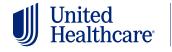

Dental Benefit Providers<sup>-</sup>

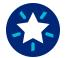

# Key features (cont.)

#### DHMO member roster

DHMO and Healthplex provider groups with assigned members can access PDFs of their patient roster.

| Digbility Search Cla | em Search By Tex ID     | Claim Search By Member | DHMO Member Roster | Message Board                                                                               |
|----------------------|-------------------------|------------------------|--------------------|---------------------------------------------------------------------------------------------|
| Roster Info          | ovider groups with assa | aned members           |                    | Important Change Healthcare<br>Information<br>IMPORTANT MESSAGE TO HEALTHPLED<br>PROVIDERS: |
| Eub                  | ished Date              |                        | View               | Healthplex continues to serve as the                                                        |
| Fider.               | Ju) 01 2024             |                        | Xee                | administrator for Commercial and                                                            |
| Hon                  | 3u) 03-2024             |                        | 3001               | Government dental plans.                                                                    |
| Pri J                | un 21 2024              |                        | Vine               | Effective Jan. 1, 2024, Healthplex<br>has changed the systems used to                       |
| Tue .                | Bun 04 2024             |                        | Vate               | administer dental plans. Please review the                                                  |
| Tue .                | lun 04 2024             |                        | 1.mm               | Client reference guide for the updated<br>information about the provider portal.            |
|                      |                         |                        |                    | provider services phone number, and claim                                                   |

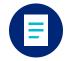

# **Claim information**

Submit claims, pre-treatment estimates (PTE) and attachments at no cost. Use a completed treatment plan, or click Claim Information at the top of the page for easy submission. You must be logged in to **UHCdental.com** for your information to pre-populate.

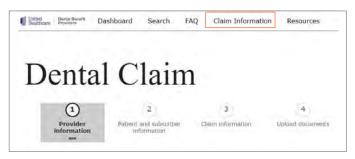

See a list of claims and treatment plans processed within the past 30 days in the Recent Treatment Plans and Recent Claims sections. The explanation of benefits (EOB) located in the View column provides details on each claim.

#### **Recent treatment plans**

| Date last edited | Treatment plan name | Member name | View plan      |  |
|------------------|---------------------|-------------|----------------|--|
| 04/14/2021       | Diagnostics         |             | <u>Details</u> |  |
| 04/13/2021       | Diagnostic          |             | <u>Details</u> |  |
| 04/13/2021       | PTE                 |             | <u>Details</u> |  |
| 04/13/2021       | NA                  |             | <u>Details</u> |  |
| 04/13/2021       | Bridges             |             | <u>Details</u> |  |
|                  |                     |             |                |  |

More >

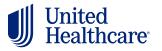

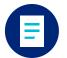

# Claim information (cont.)

In the Recent Claims section, click Details to view more information for each procedure code, including an EOB Code Description. Click EOB for an Explanation of Benefits PDF. Expand your search for claims beyond 30 days by clicking More. You can search for pretreatment estimates by date, dentist name, office location or member.

| Subscriber ID | Amount Claimed | Claim Status | Viev           |
|---------------|----------------|--------------|----------------|
| XXXXX4266     | \$ 1145.00     | In Process   | Detai          |
| XXXXX7326     | \$ 140.00      | Processed    | EOB/<br>Detail |
| XXXXX6927     | \$ 92.00       | Processed    | EOB/<br>Detail |
| XXXXX4388     | \$ 1060.00     | Processed    | EOB/<br>Detail |
| XXXXX6927     | \$ 2090.00     | Processed    | EOB/<br>Detail |

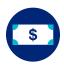

### **Treatment Plan Cost Calculator**

Use the Treatment Plan Cost Calculator to provide accurate, real-time treatment pricing, benefit plan coverage and out-of-pocket expense information to your patients. Start by searching for a member's eligibility by subscriber ID or name, then select Treatment Plan Cost Calculator.

| Self Service Treatment Plans                                                                                                    | Claim Information Resources                                                                                                    |
|----------------------------------------------------------------------------------------------------|----------------------------------------------------------------------------------------------------|
| Insurance Information<br>UHC Standard Plan P0019/<br>In Network © Eligible © No<br>Product ID: D0000025<br>Product Type: PPO<br>Product Line: UnitedHealthcare Denta<br>Utilization Search Fee Set | D Essential Health Benefits Subscriber ID:<br>Group ID:<br>Group Name: TWUA<br>al Options Plan Year Begins: 01/01                                                                                                    |
| Provider Location                                                                                                    | Page Access Date: 4/15/2025 @ 5:38:57 PM ET                                                                                                    |
| Address:                                                                                                    | Assignment Status:<br>Assigned Dentist: Not Required                                                                                                    |
| Submit Claim/PTE                                                                                                    | Treatment Plan Cost Calculator                                                                                                    |
|                                                                                                    | Insurance Information<br>UHC Standard Plan P0019/<br>In Network Eligible No<br>Product ID: D0000025<br>Product Type: PPO<br>Product Line: UnitedHealthcare Denta<br>Utilization Search Fee Sci<br>Provider Location<br>C<br>Address: |

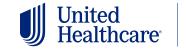

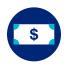

### **Treatment Plan Cost Calculator (cont.)**

Name the treatment plan, select the dentist providing services and begin entering procedure codes and unit numbers.

Once the procedure codes have been entered, select Create.

| Member                                                                                                    | * Required Field                                            |       |
|----------------------------------------------------------------------------------------------------|-------------------------------------------------------------|-------|
| and the second second                                                                                              | Date of Service                                             |       |
| <member benefits<="" td=""><td>07/19/2024<br/>* Treatment Plan Name (20 characters maximum)</td><td></td></member> | 07/19/2024<br>* Treatment Plan Name (20 characters maximum) |       |
| Member Information                                                                                                 |                                                             |       |
| Relationship:<br>Subscriber/Insured                                                                                | * Select a Dentist                                          |       |
| Plan Description:<br>UHC ASO Custom P&D MLB<br>Plan P0137                                                          | View All Procedure Codes * Procedure Code * Unit Number     |       |
| Product ID:<br>00000041                                                                                            | Add Another Code                                            | Clear |

The created treatment plan will display the patient's total out-of-pocket costs, allowed amounts, utilization rules, exception codes, the need for clinical review and more.

You can print and share this with your patients. To email a treatment plan to your patients, click Print and save the document as a PDF, then send it directly from your office email.

You can also edit your treatment plan and create a claim or pre-treatment estimate without re-entering the patient or procedure code information.

| Name:                           |                          | elationship<br>ubscriber/in     | sured UH                                             | IC ASO Custom P8                                                                  |         | 1.6.1.4    |              | Produc<br>D00000  |                               | Name                           | :<br>/IDER NAM      | E                         |
|---------------------------------|--------------------------|---------------------------------|------------------------------------------------------|-----------------------------------------------------------------------------------|---------|------------|--------------|-------------------|-------------------------------|--------------------------------|---------------------|---------------------------|
| Crown #                         | <b>7</b><br>3 07/19/2024 | Edit                            |                                                      | elete                                                                             | DESCI   | ur 110     |              |                   |                               | PROV                           |                     | L                         |
| Exception<br>Code               | Procedure<br>Code        | Alternate<br>Benefit<br>Applied | Description                                          | Frequency<br>Limitations                                                          | Unit    | Tooth<br># | Age<br>Limit | Amount<br>Allowed | Insurance<br>to Pay<br>Amount | Co-<br>Insurance<br>Percentage | Utilization<br>Rule | Documentation<br>Required |
|                                 | D2750                    |                                 | crown -<br>porcelain fused<br>to high noble<br>metal | 1 procedure/s<br>allowed every 60<br>Floating Month/s<br>for procedure/s<br>D2750 | 1       | 7          | 0-999        | \$913.00          | \$444.00                      | 50%                            | CRN                 | yes 🛈                     |
| Procedure                       | equires DDS r            | eview.                          |                                                      |                                                                                   |         |            |              |                   | CR                            | EATE CLAIM                     | CREATE PRE-TR       | EATMENT ESTIMATE          |
|                                 |                          |                                 |                                                      |                                                                                   |         |            |              |                   |                               |                                |                     |                           |
| Totals                          |                          | Insurance                       | Amount:                                              | Deductible Amo                                                                    | ount Ap | plied:     |              | otal out-of-      | pocket:                       |                                |                     |                           |
| Totals<br>Allowed A<br>\$913.00 | mount:                   | \$444.00                        |                                                      | \$25.00                                                                           |         |            |              |                   |                               |                                |                     |                           |

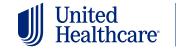

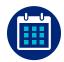

## Fee schedule

#### **PPO fee schedule**

After searching for a member's eligibility, you can see your fee schedule on the Eligibility Summary page. Select Fee Schedule to find your PPO fee schedule.\*

The Insurance Information section displays easy-to-read information on a member's plan and status. If more than one plan is available, the most recent plan will appear first.

The deductible information in the Dental Account Summary section shows a member's out-of-pocket maximum and the amount they've paid toward it so far.

| Patient                       | Insurance Information                 |                                                                  |
|-------------------------------|---------------------------------------|------------------------------------------------------------------|
| Contraction of the second     | UHC Standard Plan P0019/              | F0019-Waiting Period                                             |
|                               | In Network Seligible No               | Essential Health Benefits Subscriber ID:                         |
| per complete and an in-       | Product ID: D0000025                  | Group ID:                                                        |
| and the second second         | Product Type: PPO                     | Group Name:                                                      |
| DOB: 02/14/1952               | Product Line: UnitedHealthcare Dental | Options Plan Year Begins: 01/01                                  |
| Spoken Language:              | Utilization Search Fee Sch            | adula                                                            |
| Language Assistance: No       |                                       |                                                                  |
|                               |                                       |                                                                  |
| Date of Service: 0            |                                       |                                                                  |
| Date of Service: 0 03/01/2025 | Provider Location                     | Page Access Date: 4/15/2025 @ 6:42:54 PM E                       |
|                               | Provider Location                     | Page Access Date: 4/15/2025 @ 6:42:54 PM E                       |
|                               |                                       | Page Access Date: 4/15/2025 @ 6:42:54 PM E<br>Assignment Status: |
|                               | •                                     |                                                                  |

\*This feature is available only to network providers.

To see your fee schedule specific to each provider, select a date of service, then the provider's name.

|                                               | Fee Schedule                                                            |           |                   |                            |                                          |               |  |
|-----------------------------------------------|-------------------------------------------------------------------------|-----------|-------------------|----------------------------|------------------------------------------|---------------|--|
| Select Member                                 | Member Information                                                      |           |                   |                            |                                          |               |  |
| EWALD POLLICH                                 | Name:                                                                   |           | Plan Description: |                            |                                          |               |  |
| Additional Links                              | Relationship:                                                           | -         | Product ID:       | Distance.                  |                                          |               |  |
| Start a New Search                            | Select Dentist & Fee Sch                                                | edule     |                   |                            | *Indicates a r                           | equired field |  |
| Utilization History<br>Provider Search<br>FAQ | <ol> <li>Provide a date of service</li> <li>Select a Dentist</li> </ol> | 07/30/202 |                   | providers who are particip | CONTINUE<br>ating in the network will be |               |  |
|                                               |                                                                         | Select    | Last Name         | First Name                 | Primary Address                          | ]             |  |
| Contact Us                                    |                                                                         |           | Q                 | Q                          | ADDRESS 1                                | ]             |  |
|                                               |                                                                         | ۲         | 10 (Sec.          |                            | CITY, STATE ZIP                          |               |  |
|                                               |                                                                         |           |                   |                            |                                          |               |  |
|                                               |                                                                         |           |                   |                            |                                          |               |  |
|                                               |                                                                         |           |                   |                            |                                          |               |  |

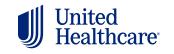

Dental Benefit Providers

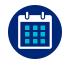

# Fee schedule (cont.)

#### **Copay schedule**

After searching for a member's eligibility, you can view the DHMO, DC, or ENDP copay schedule under Benefit Details, if applicable.

| United Dental Benefit<br>Healthcare Providers                             | Dashboard S | earch | Self Service                       | Treatment Plans                 | s Claim Inf     | ormation                                         | Resources                                                                                                    |
|---------------------------------------------------------------------------|-------------|-------|------------------------------------|---------------------------------|-----------------|--------------------------------------------------|----------------------------------------------------------------------------------------------------|
| Patient                                                                   |             |       | Insurance In                       | formation                       | CI              | DRESS 1<br>TY, STATE ZI                          | 2                                                                                                    |
|                                                                           |             |       | OIN Netwo                          |                                 | No Essential He | alth Renefits                                    | Subscriber ID:                                                                                                    |
|                                                                           |             |       | Product ID: D00                    |                                 |                 | Group ID:                                        |                                                                                                    |
|                                                                           |             |       | Product Type: D                    | НМО                             |                 | Group Na                                         | ne:                                                                                                    |
| DOB:<br>Spoken Language:<br>Language Assistance: No<br>Date of Service: 0 |             |       | Product Line: Un<br>Dental Options | nitedHealthcare T)<br>arch Copa | X DHMO          | Plan Year                                        | Begins: 01/01                                                                                                    |
| 03/01/2025                                                                |             |       | Provider Loc                       | cation                          |                 | Page Acc                                         | ess Date: 4/15/2025 @ 6:33:12 PM E                                                                                                    |
|                                                                           |             |       | <b>(</b> )                         |                                 |                 |                                                  |                                                                                                    |
|                                                                           |             |       | Address:                           |                                 |                 | Assignmen                                        | t Status:                                                                                                    |
|                                                                           |             |       | Submit Claim                       | 1                               |                 | your office as<br>Please advise<br>contact the c | ntist: This member is not assigned to<br>their Primary Care Provider (PCP).<br>the member to login to the web site or<br>ustomer service number on their ID<br>ge their PCP assignment. |

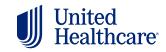

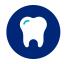

## **Additional features**

To view the benefits of multiple family members at once, select Family in the Eligibility Search tab. On the Essential Health Benefit field, you can see if the member's plan is covered under the Affordable Care Act. You can use the Date of Service calendar to search for past and future eligibility on the same page.

| United Providers Dashboard Search                                                               | Self Service Treatment Plans Claim I                                                                                                    | nformation Resources                                            |
|-------------------------------------------------------------------------------------------------|----------------------------------------------------------------------------------------------------|-----------------------------------------------------------------|
| Patient<br>SUBSCRIBERVINSURED<br>DOB: 02/14/1952<br>Spoken Language:<br>Language Assistance: No | Insurance Information<br>UHC Standard Plan P0019/F0019-V<br>In Network Eligible No Essential Product ID: D0000025<br>Product Type: PPO<br>Product Line: UnitedHealthcare Dental Options<br>Utilization Search Fee Schedule | Health Benefits Subscriber ID:<br>Group ID:<br>Group Name: TWUA |
| Date of Service:<br>03/27/2825                                                                  | Provider Location                                                                                                    | Page Access Date: 4/15/2025 @ 5:38:57 PM ET                     |
|                                                                                                 | C Address:                                                                                                    | Assignment Status:<br>Assigned Dentist: Not Required            |
|                                                                                                 | Submit Claim/PTE                                                                                                    | Treatment Plan Cost Calculator                                  |

Get a breakdown of a member's coverage on the Benefit Details page. You can view Benefit Breakdown information, Coverage and Deductibles details, Recent Claims and Recent Treatment plans. You can also search for member benefits by ADA Code or Category Filter.

|             |                                                                                         | Coverag<br>ADA Searc | je and Dedu<br>h                | ductible Recent Claims |                                          |                       | Recent Treatment Plans |                      |  |
|-------------|-----------------------------------------------------------------------------------------|----------------------|---------------------------------|------------------------|------------------------------------------|-----------------------|------------------------|----------------------|--|
| ADA         | Search OCategory Filter                                                                 | Search by A          | DA Code, AD/                    | A Description          | ٩                                        | Clear                 |                        |                      |  |
| ADA<br>Code | ADA Description                                                                         |                      | Procedure<br>Category Service D |                        | Service Date<br>Procedure Code Frequency | Age<br>Limit          | Alternate<br>Benefit   | Related Codes        |  |
| D0120       | periodic oral evaluation                                                                |                      | 01                              | 03/01/2023             | 2 procedures per Floating 12 Months      | All Age<br>Groups     | NA                     | D0120, D0145 +4 more |  |
| D0140       | limited oral evaluation - problem focused                                               |                      | 01                              |                        | 2 procedures per Floating 12 Months      | All Age<br>Groups     | NA                     | D0140, D0160 +2 more |  |
| D0150       | comprehensive oral evaluation -<br>established patient                                  | new or               | 01                              |                        | 2 procedures per Floating 12 Months      | All Age<br>Groups     | NA                     | D0120, D0145 +4 more |  |
| D0180       | comprehensive periodontal evalu-<br>or established patient                              | uation - new         | 01                              |                        | 2 procedures per Floating 12 Months      | All Age<br>Groups     | NA                     | D0120, D0145 +4 more |  |
| D0210       | intraoral - comprehensive series<br>radiographic images                                 | of                   | 01                              | 03/01/2023             | 1 Procedure per Floating 36 Months       | 11 Years<br>and Above | NA                     | D0210, D0330 +4 more |  |
| D0220       | intraoral - periapical first radiogra                                                   | aphic image          | 01                              |                        | 8 Procedures per 1 Plan Year             | All Age<br>Groups     | NA                     | D0220, D0230 +3 more |  |
| D0230       | intraoral - periapical each additic<br>radiographic image                               | onal                 | 01                              |                        | 8 Procedures per 1 Plan Year             | All Age<br>Groups     | NA                     | D0220, D0230 +3 more |  |
| D0250       | extraoral - 2D projection radiogra<br>created using a stationary radiat<br>and detector |                      | 01                              |                        | 2 Procedures per 1 Plan Year             | All Age<br>Groups     | NA                     | D0250, D0251 +2 more |  |

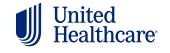

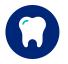

# Additional features (cont.)

Use the Utilization Search button to identify when a member received a specific service. Utilization history goes back 8 years.

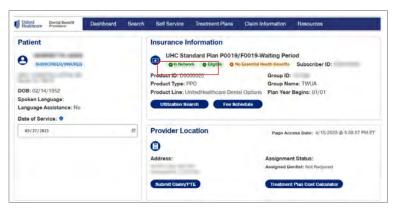

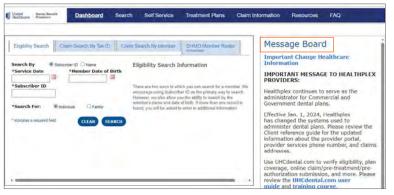

Stay informed with important UnitedHealthcare news and updates posted on the Message Board.

Access frequently used tools and resources, including the provider self-service portal, forms, manuals, guidelines and more in the Quick Links section at the bottom of the homepage. Be sure to leverage the **Provider Self Service** tool to update any office and provider information. This is also where you validate and attest to your demographic information every 90 days, per requirement.

| Contact Us                                            |                                                                                                    | Quick Links                                                                            |   |
|-------------------------------------------------------|----------------------------------------------------------------------------------------------------|----------------------------------------------------------------------------------------|---|
| Provider Services:<br>1-800-822-5353                  | Claims Submission Addresses:<br>United Healthcare Dental Claims Unit<br>P.O. Box 30567 Salt Lake City, UT 84130-0567 | Provider Online Academy<br>Provider Self Service<br>Manuals/Other Supporting Documents | Î |
| Click here for Healthplex claims submission addresses |                                                                                                    | Manage One Healthcare ID<br>Electronic Payments and Statements                         |   |
| Electronic Payer ID:<br>521337971                     |                                                                                                    | DHMO / DC Member Copayment Schedules<br>Appeal and Grievances                          | - |

© 2025 United Healthcare Services, Inc | Legal | Privacy | Terms of Use | Language Assistance | About Us | Contact Us

Select Language Assistance on the bottom ribbon to access free services to help you communicate with us, such as letters in other languages, large print or an interpreter.

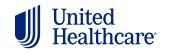

Dental Benefit Providers<sup>-</sup>